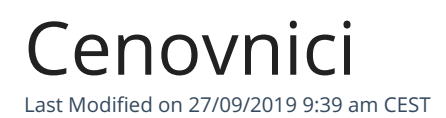

U šifrarnicu cenovnika možemo dodati cenovnike artikala.

Cenovnike delimo na:

- Prodajni cenovnici (Koriste se prilikom predlaganja prodajnih cena na unosu prometa u programu)
- Nabavni cenovnici (Koriste se prilikom predlaganja nabavnih cena na unosu prometa u programu)

Prvobitna funkcija cenovnika je u korišćenju šifarnika artikala prilagođena (naziv, šifra, JM, cena, popust) u odnosu na stranku, koja ima određenu upotrebu cenovnika.

## Unos prodajnog cenovnika

Za unos novog prodajnog cenovnika izaberemo meni Šifarnici > Cenovnici > Nov prodajni cenovnik

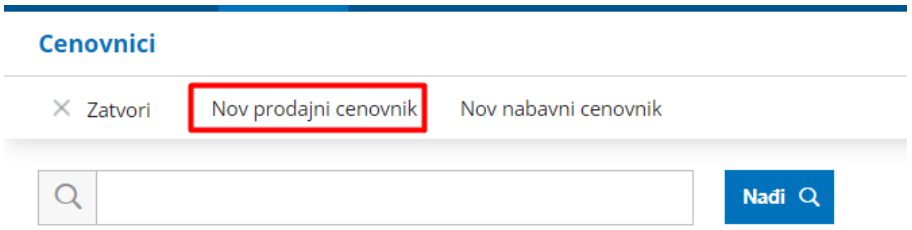

U prodajni cenovnik unesemo osnovne podatke:

- 1. Šifra
- 2. U novčanoj jedinici (novčana jedinica cenovnika)
- 3. Naziv

4. Opis

Podatke u cenovnik možemo prepisati:

- Prepis iz artikala (prepisuju se podaci iz šifarnika artikala)
- Prepis iz cenovnika (prepisuju se podaci iz izabranog postojećeg cenovnika)

Redove na cenovnik možemododati ru**č**no, ili da uređujemo već dodate redove, gde su potrebni podaci:

- 1. Artikal
- 2. Naziv artikla
- 3. Šifra artikla
- 4. Cena
- 5. Jedinica mere
- 6. Popust
- 7. Opis artikla

Popunjavanjem podataka i klikom na dugme Sa**č**uvaj, dodajemo novi red na cenovnik.

Određeni prodajni cenovnik možemo vezati za stranku Šifarnici > Stranke > Kliknemo na konkretnu stranku > Uredi

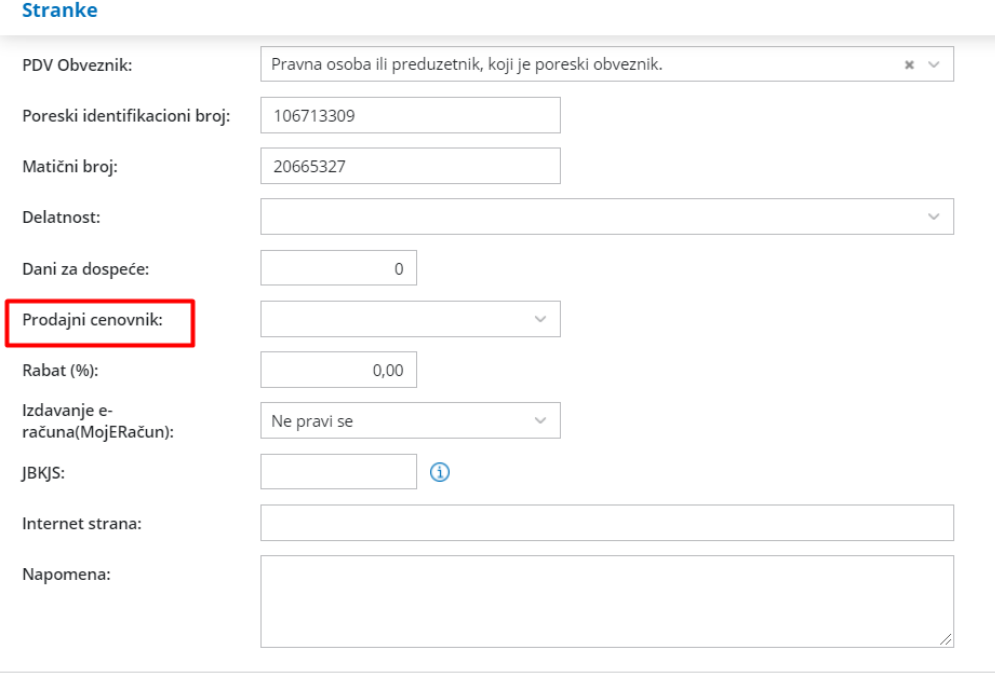

Neposredni prenos računa unutar sistema Minimax

## Unos nabavnog cenovnika

Za unos novog nabavnog cenovnika izaberemo meni Šifarnici > Cenovnici > Nov nabavni cenovnik

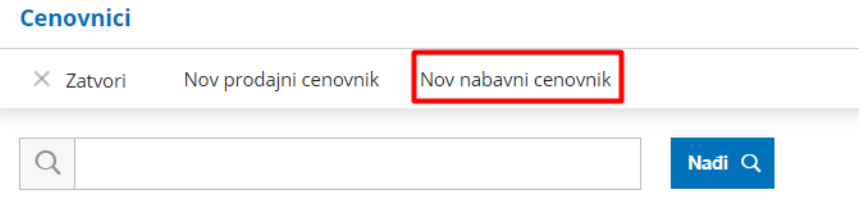

U nabavni cenovnik unosimo osnovne podatke:

- 1. Šifra
- 2. U novčanoj jedinici (novčana jedinica cenovnika)
- 3. Naziv
- 4. Dobavljač (korišćenje cenovnika je vezano za dobavljača, koji je izabran na tom cenovniku)
- 5. Opis

Podatke u cenovnik možemo prepisati:

- Prepis iz artikala (prepisuju se podaci iz šifarnika artikala)
- Prepis iz cenovnika (prepisuju se podaci iz izabranog postojećeg cenovnika)

Redove na cenovnik možemo dodati ručno, ili da uređujemo već dodate redove, gde su potrebni podaci:

- 1. Artikal
- 2. Naziv artikla
- 3. Šifra artikla
- 4. Cena
- 5. Jedinica mere
- 6. Popust
- 7. Opis artikla

Popunjavanjem podataka i klikom na dugme Sa**č**uvaj, dodajemo novi red na cenovnik.

Podaci iz cenovnika se koriste na unosu prometa, gde se na osnovi podataka iz cenovnika predlaže prodajna odnosno nabavna cena i ostali podaci o artiklu koji se nalaze u cenovniku.